## Sistema de información geográfica para la evaluación de parcelas de ensayo en campo experimental

C.  $Goodoy<sup>1</sup>$ , J. Dalmasso<sup>1</sup>, and F. Ferrari<sup>1</sup> M. Montoya<sup>1,2</sup>

<sup>1</sup> Instituto Nacional de Tecnología Agropecuaria (INTA) Estación Experimental Agropecuaria Mendoza

 $^2$  Facultad de Ciencias Agrarias de la Universidad Nacional de Cuyo, Mendoza, Argentina

montoya.marcos@inta.gob.ar

Resumen El uso de la información en el proceso de toma de decisiones es muy importante para el manejo de los cultivos, sobre todo en los cultivos perennes. Conocer el historial de los cultivos perennes es muy importante para las labores futuras. El objetivo del presente trabajo fue generar una página web que permita el acceso a la información de manejo de cultivos de la Estación Experimental Agropecuaria (EEA) Mendoza INTA para el personal que requiere hacer uso de la información. El uso de este tipo de herramientas pueden ser de utilidad para el seguimiento de la trazabilidad de cadenas agro-industriales.

Abstract The use of information in the decision making process is very important for crop management, especially in perennial crops. Knowing the management history of perennial crops is very important for future management. The objective of this work was to generate a web page that allows access to the cultivation methods of the Agricultural Experimental Station Mendoza INTA for personnel that needs to make use of the information. The use of this type of toosl can be useful for monitoring the traceability of agro-industrial chains.

Keywords: Geoposicionamiento · Software libre · Manejo de cultivos.

#### 1 Introducción

Un Sistema de Información Geográfica (SIG) es un sistema que integra y relaciona diversos componentes y herramientas que permiten la organización, almacenamiento, manipulación, análisis y modelización de grandes cantidades de datos procedentes del mundo real que están vinculados a una referencia espacial[1]. Uno de los primeros usos de los SIG se remontan a un trabajo sobre la distribución de cólera en un pueblo de Londres. Mediante el estudio espacial de los contagios se logró determinar que la fuente de contaminación fue el agua que utilizaban para beber  $[3]$ . El uso de los sistemas de información geográfica  $(SIG)$ en agricultura es un nuevo e importante campo de investigación en las ciencias agrarias [2].

La aplicación de técnicas de geoprocesamiento para el mapeo de la variabilidad espacial de las áreas de producción agrícola representa una herramienta potente para el gerenciamiento de los sistemas de producción, ya que contribuyen a la toma de decisiones para la intervención futura en áreas de baja productividad (como por ejemplo elegir el cultivo que se adapte m´as, mejorar las condiciones físicas del suelo para reducir su compactación, recomendar determinadas dosis de aplicación de fertilizantes, etc.) [4]

El Instituto Nacional de Tecnología Agropecuaria (INTA) es un organismo p´ublico descentralizado con autarqu´ıa operativa y financiera, que se encuentra bajo la órbita del Ministerio de Agricultura y Pesca de la Nación Argentina. Los objetivos se orientan a la innovación como motor del desarrollo nacional [5]. Para lograr sus objetivos de investigación, las diferentes sedes de INTA cuentan con campos experimentales para realizar los ensayos. En el caso de la EEA INTA Mendoza, sus actividades de investigación se encuentran relacionadas principalmente con el cultivo de la vid. En los cultivos perennes el historial de manejo es fundamental para desarrollar las actividades o tareas en los nuevos ciclos de cultivo como por ejemplo, registro de riegos, aplicaciones fitosanitarias, producción anual, manejo del suelo, fertilizaciones, entre otros. El manejo habitual de esa informaci´on solamenente se encuetra disponible para el responsable del manejo del campo experimental en forma de planillas impresas y no era sencillo el acceso a dicha información para todos los miembros de la institución.

Conocer las actividades realizadas y los resultados obtenidos en el tiempo en los cultivos perennes es importante para poder llevar a cabo una toma de decisiones basada en la información.

La utilización de programas libres facilita la independencia tecnológica y permite el uso de herramientas adaptadas a las necesidades de procesamiento, adem´as de abrir oportunidades para contar con una mayor cantidad de colaboradores. Entre los programas utilizados para este proyecto se encuentran QGIS que es un Sistema de Información Geográfica (SIG) de código abierto licenciado bajo GNU - General Public License [6] y R que es un software de entorno libre para análisis estadístico computacional y gráficos [7], ambos están disponibles para los sistemas operativos m´as utilizados en PC.

El objetivo del presente trabajo fue generar una página web que permita el acceso a la información de manejo de cultivos y un seguimiento de la trazabilidad de cadenas agro-industriales en la EEA Mendoza INTA.

#### 2 Materiales y Métodos

El sitio de estudio corresponde a la EEA Mendoza INTA, ubicada en el departamento Luján de Cuyo de dicha provincia (33° 00' 19,00" S; 68° 51' 50,28" a 925 msnm). La misma posee una superficie aproximada de 78,5 ha donde predomina el cultivo de vid. Para la digitalización de los cuarteles se realizó un relevamiento a campo con una aplicación móvil (Mobile topographer) identificando los vértices de cada una. Con la información recolectada y el uso del software QGIS 3.16, se digitalizaron los polígonos correspondientes a cada parcela. Para ello se abrió el archivo de los puntos tomados a campo, se creó una capa de archivo shape y se elaboró cada uno de los polígonos correspondientes a los cuarteles. En la tabla de atributos se colocó toda la información histórica disponible y de importancia para la toma de decisiones y la trazabilidad de la materia prima tales como el número de identificación de cada parcela, el cultivo, la variedad, año de implantanción, el responsable del manejo y la producción histórica, entre otros. Para la generación de los mapas se utilizó el entorno RStudio para utilizar R y los paquetes utilizados fueron sf, mapview y RColorBrewer. Los pasos para la generación del mapa interactivo consistió en cargar el archivo shape, generar un mapa que presente una capa correspondiente a cada uno de los atributos y a la magnitud o a la categoría se le aplicó una escala color (paleta viridis) para poder comparar ese parámetro entre parcela. Finalmente, el mapa obtenido fue publicado en RPubs para darle accesibilidad remota.

#### 3 Resultados

Los resultados obtenidos luego del procesamiento de datos están disponibles en la siguiente página https://rpubs.com/marcosmontoya/834298. La misma es un visualizador interactivo que permite observar gráficamente y con escala de colores cada una de las variables incorporadas. Este visualizador permite variar el mapa de fondo con diferentes opciones (mapa de calles de Open Street Map, mapa de satélite, entre otros).

La pantalla del visualizador presenta los comandos para acercar y alejar en la zona superior izquierda. Inmediatamente por debajo, el ícono de selección de capas d´onde se pueden seleccionar los mapas de base a utilizar y las variables para presentar. Dicho mapa ocupa el fondo de la pantalla y, sobre él, se superponen los polígonos coloreados de cada parcela. En el extremo derecho se presenta la leyenda con la equivalencia entre la escala de colores y los valores a los que hace referencia (Fig. 1).

El código utilizado para la construcción del mapa está disponible en https://github.com/marcosamontoya/SIG-EEA-Mendoza) y es de libre utilización.

En esta primera etapa de carga de información se seleccionaron siete variables (cuatro ciclos de producción, superficie, variedad y responsable). El modelo dise˜nado permite actualizar constantemente los datos cargados, modificarlos y volver a cargarlos a la misma página a través de la publicación en RPubs (https://rpubs.com/).

La observación gráfica de la variación espacial de los datos permite conocer la influencia de diferentes manejos sobre la producción o la influencia de alguna problem´atica que modifique la productividad. Con los datos disponibles puede estimarse, por ejemplo, la cantidad de fertilizante a aplicar acorde a la producción del ciclo anterior, la necesidad de personas para la cosecha, el destino de la producciónentre otros.

#### 4 Conclusiones

El mapa interactivo generado permite visualizar de manera simple los datos de cada parcela y compararlos entre ellos a trav´es de una escala de colores. El mapa

# Plano INTA EEA Mendoza

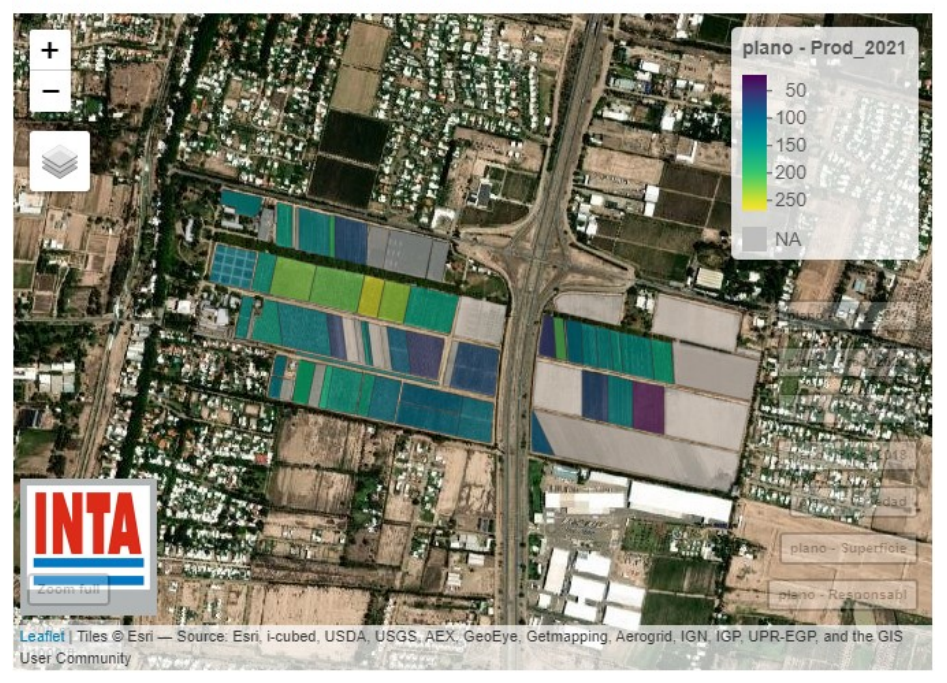

Fig. 1. Captura de pantalla del visualizador donde se observa la escala de colores para la cosecha 2021. La leyenda muestra la producción en quintales por ha.

es escalable y modificable de manera simple y es de fácil reproducción debido a que el código y los programas utilizados son de libre acceso.

### References

- 1. Lozza, H. F.: Sistema para la aplicación de los datos de la misión satelital SAOCOM en la agricultura. In: XI Congreso de AgroInform´atica (CAI)-JAIIO 48, Salta (2019).
- 2. Zhang, F., Cao, N.: Application and Research Progress of Geographic Information System (GIS) in Agriculture. In: 8th International Conference on Agro-Geoinformatics (Agro-Geoinformatics), (2019). https://doi.org/10.1109/Agro-Geoinformatics.2019.8820476
- 3. Shiode, N., Shiode, S., Rod-Thatcher, E., Rana, S., Vinten-Johansen, P. (2015). The mortality rates and the space-time patterns of John Snow's cholera epidemic map. International journal of health geographics, 14(1), 1-15.
- 4. Mantovani, E. C., Magdalena, C.: Manual de agricultura de precisión. (2014)
- 5. INTA, https://www.argentina.gob.ar/inta. Ultimo acceso 30 Mayo 2022 ´
- 6. QGIS, www.qgis.org. Ultimo acceso 30 Mayo  $2022$
- 7. R Project, https://www.r-project.org/. Último acceso 30 Mayo 2022